Deze woordklok toont de tijd als tekst.

De woorden voor de tijd kunnen als witte tekst maar ook in kleur getoond worden. De woorden worden verlicht door de verlichting zijn 144 SK6812 RGBW LEDs. De viertalen-klok heeft 625 LEDs.

De klok is geprogrammeerd met een Arduino IDE programma voor een Arduino Nano Every met als softwareversie: Character\_Colour\_Clock\_V083.

De software is geschikt voor zowel de eentalige als de vier-talenklok.

De klok bevat een DS3231 tijdmodule waarin een CR2032 of LIR2032 batterij de spanning verzorgt als de klok uit staat. Deze tijdmodule verloopt enkele seconden per jaar maar voorziet niet in de zomer-wintertijdwissel. Als de klok na een stroomonderbreking zijn tijd niet meer vasthoudt dient de batterij vervangen te worden.

De optionele DCF77-ontvanger moet voor een goede ontvangst dwars op de zender in Mainflingen, Duitsland, georiënteerd te worden. Dat is grofweg als de zijkanten van de klok naar west en oost wijzen. De DCF77-ontvanger dient minimaal 10 cm van de, signaal storende, LEDs te hangen. Dat is meestal buiten de klok.

Deze klok is uitgerust met een HM-10 BLE Bluetooth-module. Deze kan draadloos verbonden worden met een IPhone of een Android telefoon. De Bluetooth-verbinding

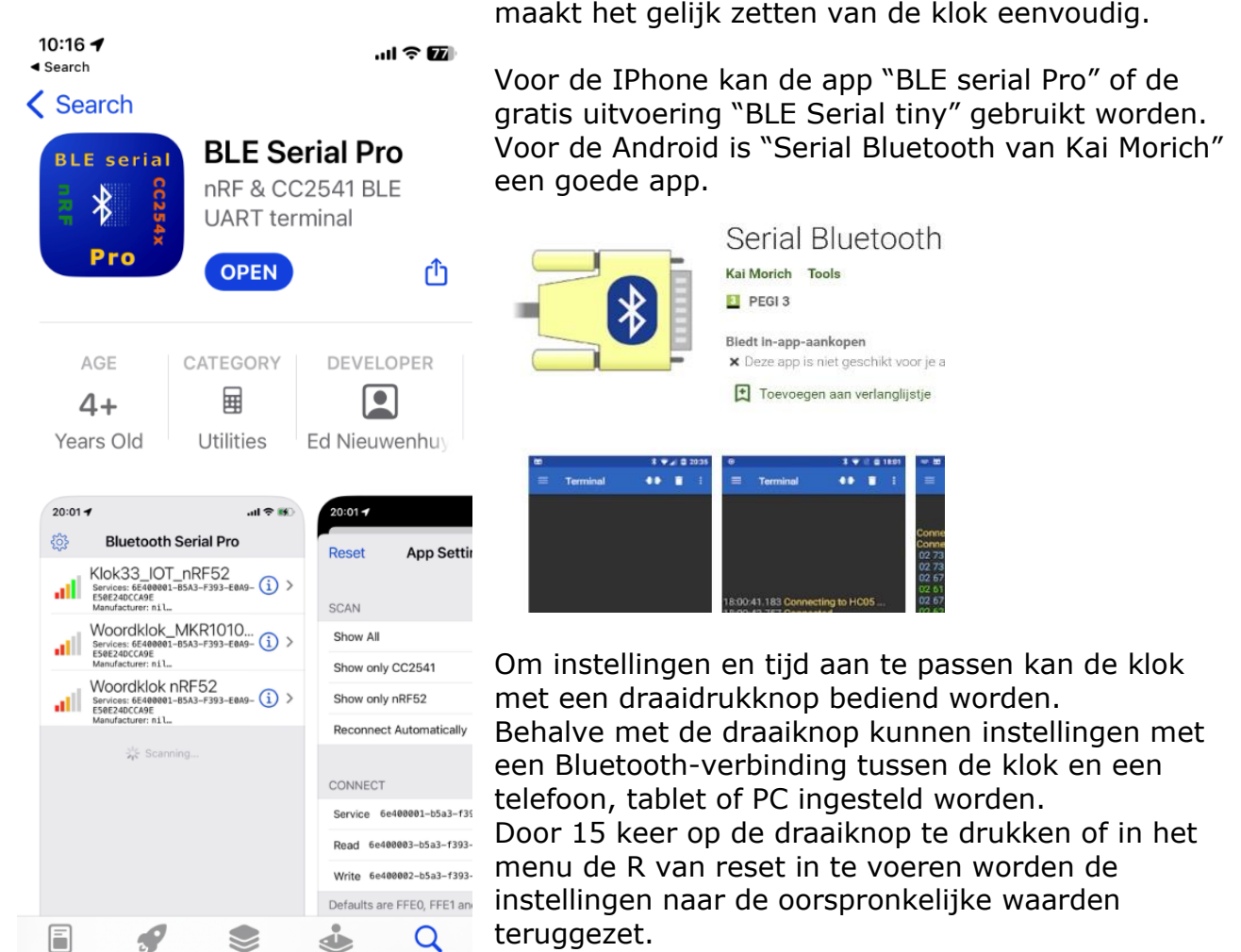

De klok onthoudt de ingestelde waarden van L, M, P

en Q in het menu als de stroom van de klok wordt gehaald. Dit is de minimale en maximale lichtsterkte, eigen kleur en displaykeuze.

Met reset (R) in het menu kan de klok weer worden hersteld naar de oorspronkelijke instellingen

Als derde optie om instellingen aan te passen is een USB-PC-verbinding mogelijk. Met de seriële monitor in de Arduino IDE of het programma Termite kan de klok via de PC bedient worden. Hiervoor dient een USB-mini kabel aan de PC te worden gekoppeld. De Arduino IDE kan van de Arduino.cc website worden gedownload.

In het programma Arduino IDE kan bij Tools >Port de Arduino Every gevonden worden. Kies de COM-poort waar Nano Every achter staat.

Kies Tools->Serial monitor om de seriële monitor te openen om verbinding met de klok te maken. Character\_Fibonacci\_Clock\_V058PeterSchnitzer | Arduino 1.8.13

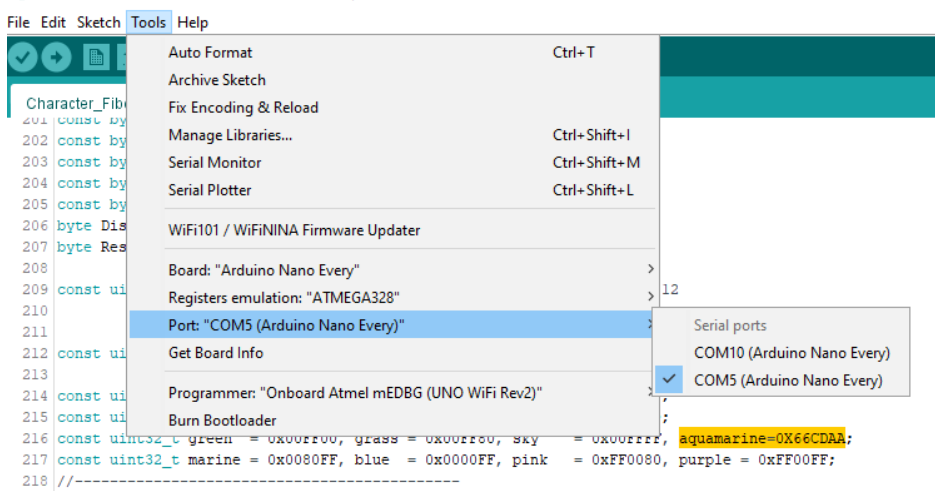

Als het "serial terminal" programma Termite wordt gebruikt kan in het menu bij Settings een COM-poort worden gekozen.

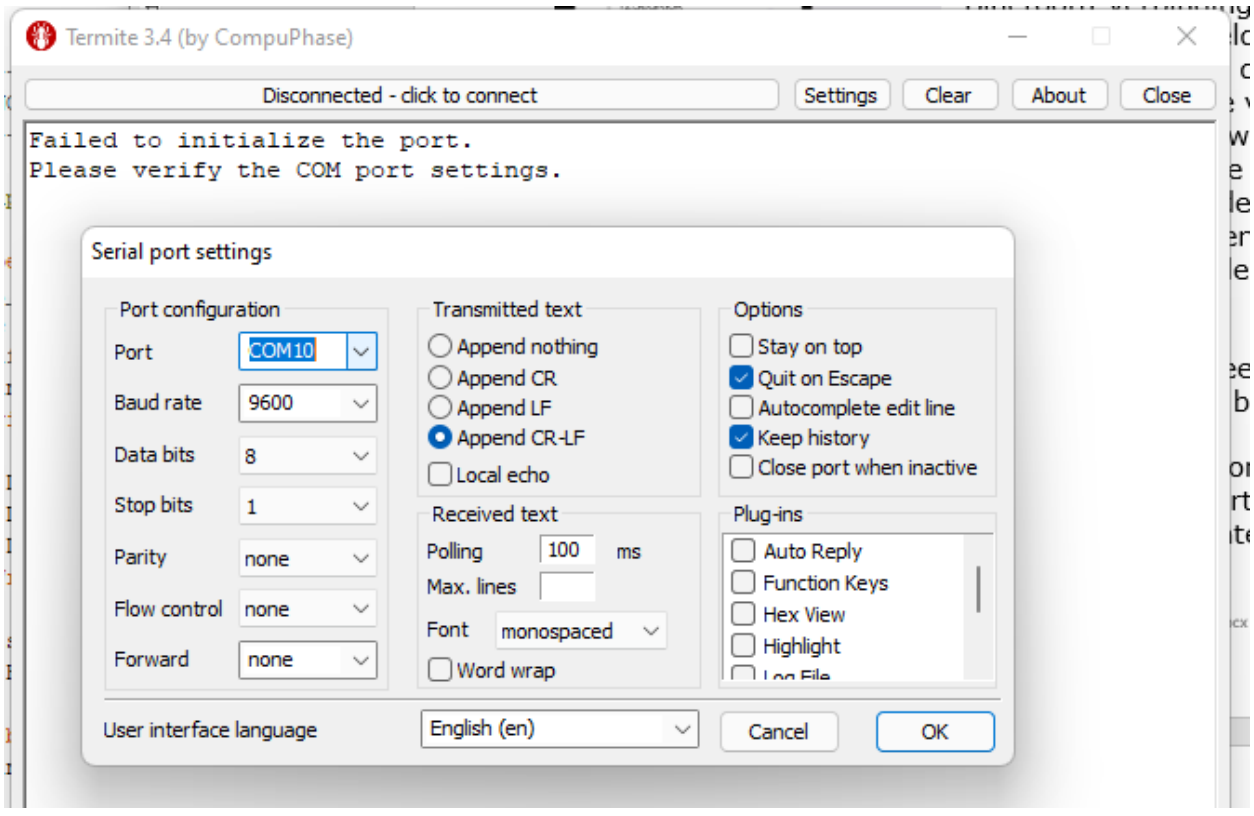

Nadat verbinding is gemaakt wordt het volgende getoond. Links de uitvoer in de Arduino IDE en rechts een screenshot van het Termite programma.

\*\*\*\*\*\*\*\*\* Serial started Compiled with Arduino MegaAVR RTC DS3231 enabled Bluetooth enabled Rotary enabled LIB NEOPIXEL LEDs SK6812 enabled Compiled for ARDUINO AVR NANO EVERY ------------------------------------------------ 4-talen Woordklok No1 Enter time as: hhmmss (132145) D Date (D15012021) T Time (T132145) L (L5) Min light intensity(0-255 bits) M (M90)Max light intensity(1-999) N (N2208)Turn OFF LEDs between Nhhhh O Display toggle On/Off P (P00234F8A) own colour (n=0-F) Q Display Choice (Q0-6) Q=Choices) I For this info R Reset to default settings S Self test W Test LDR reading every second X (X50) Demo mode. ms delay (0-9999) Y (Y50) Slope lightintensity(1-250) Ed Nieuwenhuys Feb 2023 ------------------------------------------------ LDR bits measured per hour 00 01 02 03 04 05 06 07 08 09 10 11 000 000 000 000 000 000 000 000 000 027 077 096 116 118 118 131 127 084 012 000 000 002 000 000 ------------------------------------------------ Brightness Min : 5 Max: 774 Slope: 120% LDR read Min : 69 bits Max: 69 bits Display off: 21h - 09h Display choice: Yellow Software: Character Colour Clock V083.ino Time Date:  $10:06:\overline{3}3 \ 16-0\overline{2}-2023$ ------------------------------------------------ Het is vijf over tien | It is five past ten Es ist funf nach zehn | Il est dix heures cinq

Rechts een screenshot van de iPhone-scherm waarin de Bluetooth-app verbinding met de klok heeft gemaakt.

------------------------------------------------

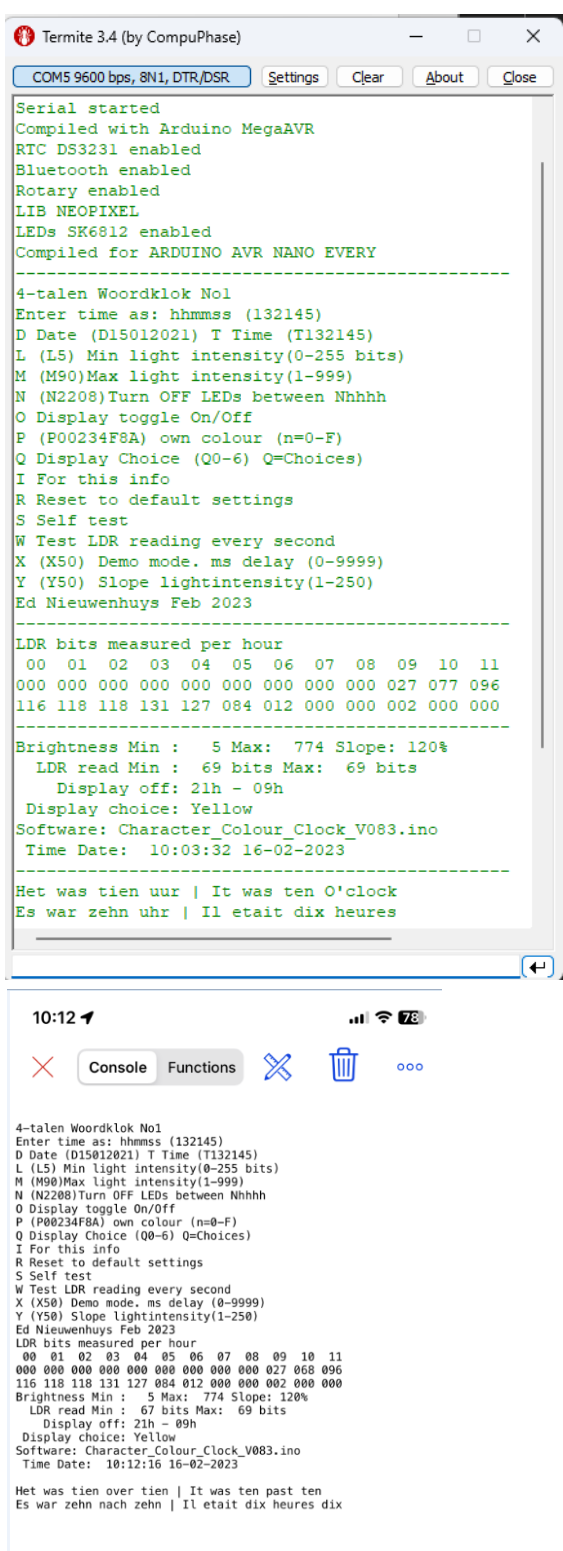

Als de DCF77 module is geïnstalleerd worden extra opties in het menu geactiveerd

\*\*\*\*\*\*\*\*\* Serial started Compiled with Arduino MegaAVR RTC DS3231 enabled Bluetooth enabled Rotary enabled LIBSK6812 LEDs SK6812 enabled DCFTh enabled DCFNOINT enabled Compiled for ARDUINO AVR NANO EVERY ---------------------------------------- Woordklok Enter time as: hhmmss (132145) A Debug DCF-signal D D15122017 is date 15 December 2017 G DCF-signalinfo in display H Use DCF-receiver L (L5) Min light intensity(0-255) M (M999) Max light intensity(1-999) N (N2208)Turn OFF LEDs between Nhhhh O Display toggle On/Off P (P00234F8A) own colour (n=0-F) Q Display Choice (Q0-6) Q=Choices) I For this info R Reset to default settings S Self test T Thhmmss is time (T091200) W Test LDR reading every second X (X50) Demo mode. ms delay (0-9999) Y (Y50) Slope lightintensity(1-250) Ed Nieuwenhuys January 2022 ------------------------------------------------ DCF reception per hour 00 01 02 03 04 05 06 07 08 09 10 11 010 010 010 010 010 010 010 010 010 010 010 010 010 010 010 003 010 010 010 010 010 010 010 010 ------------------------------------------------ Brightness Min: 5 bits Max: 200 bits Slope:100% LDR read Min: 13 bits Max: 13 bits Number of LEDs: 144 Palette: 2 LEDs off between: 00 - 00 Software: Character Colour Clock V083 15:31:13 10-01-2022 ---------------------------------------- LDR: 13 Avg: 13 ( 13- 13) [200]Out:112=11% Temp:22C 15:31:13 Het is half vier 15:31:13 10-01-2022 LDR: 14 Avg: 13 ( 13- 14) [200]Out:112=11% Temp:22C 15:32:00 Het was half vier 15:32:00 10-01-2022

Als de klok is aangesloten op een PC en de seriële monitor start wordt de klok software opnieuw gestart.

Je ziet dan welke componenten geïnstalleerd zijn en welke processor in de klok aanwezig is. In dit voorbeeld een Arduino Nano Every.

\*\*\*\*\*\*\*\*\*

Serial started RTC DS3231 enabled Bluetooth enabled Rotary enabled LIBSK6812 LEDs SK6812 enabled DCFTh enabled DCFNOINT enabled Compiled for ARDUINO AVR NANO EVERY

#### Elke 30 seconden wordt een regel geprint

Het is vijf over half vier 15:34:00 10-01-2022 LDR: 13 Avg: 11 ( 11- 13) Out:104=10% 15:35:00 Het is vijf over half vier 15:35:00 10-01-2022 LDR: 13 Avg: 11 ( 11- 13) Out:104=10% 15:36:00 Het is vijf over half vier 15:36:00 10-01-2022 LDR: 12 Avg: 11 ( 11- 13) Out:104=10% 15:37:00

Eerst wordt de lichtsterkte in bits van de lichtsensor (LDR) getoond. Dit is een getal tussen de 0 en 1000.

Daarna het gemiddelde van 5 metingen.

Dit is de waarde die de intensiteit van de LEDs bepaald.

Gevolgd door twee waarden tussen ().

de laagste en hoogste meting van de huidige dag.

Out: is de uitgestuurde meting gevolgd door het percentage dat de LEDs branden. 100% in voluit. De uitgestuurde waarde volgt een logaritmische schaal dat er voor zorgt dat in de avond de klok niet als te fel wordt ervaart.

#### **Instellen lichtsterkte**

De lichtsterkte van de klok kent drie instelwaarden.

L Hoe fel de LEDs nog branden als het donker is.

M Hoe fel de LED maximaal mogen branden.

Y Hoe snel de LEDs reageren op de ingevallen hoeveelheid licht op de lichtsensor LDR.

```
L (L5) Min light intensity(0-255 bits)
```
M (M90) Max light intensity (1-999)

```
Y (Y50) Slope light intensity(1-250)
```
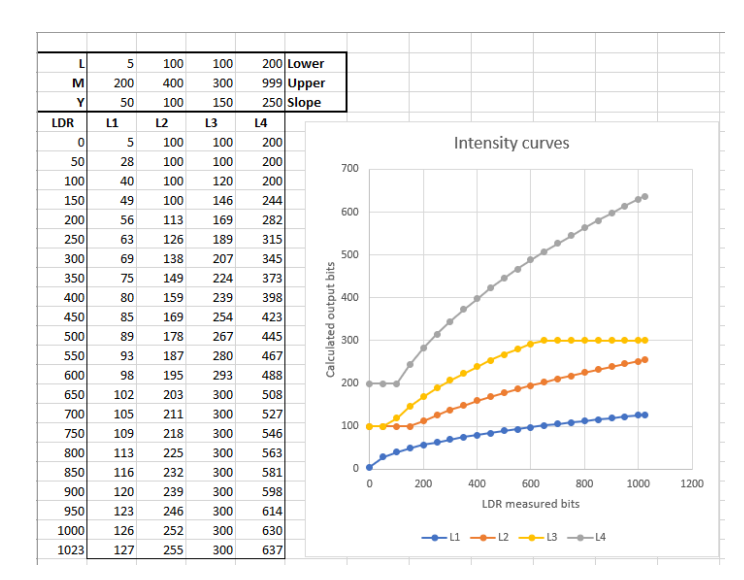

Als het donker wordt wil je niet dat de LEDs uitgaan maar op een minimum lichtsterkte blijven branden. Invoer van L5 zorgt ervoor dat er minimaal 5 bits van de maximale 1024 bits naar de LEDs gestuurd wordt.

De LEDs kunnen erg fel branden. Met de optie M wordt de maximale lichtsterkte ingesteld.

Met de optie Y wordt ingesteld hoe snel de LEDs feller gaan branden. De standaardwaarden na een reset zijn voor L=5, M=999 en Y=80.

In het menu kunnen de ingestelde waarden worden gezien.

------------------------------------------------ Brightness Min : 5 Max: 774 Slope: 120% LDR read Min : 67 bits Max: 69 bits

#### **Draai of drukknop**

De klok kan in plaats van een draaiknop zijn uitgerust met drie membraanknoppen. De middelste knop van de drie is hetzelfde als drukken op de rotary draaiknop. Drukken op buitenste knoppen is gelijk aan links of rechtsom draaien aan de draaiknop.

Druk op de knop van de drukknop om het keuzemenu te activeren.

Na de eerste druk op de knop gaat de tekst UUR knipperen. Door de draaiknop te draaien kunnen de uren veranderd worden

Een tweede druk op de knop laat HET IS WAS even knipperen. Nu kunnen de minuten gelijk gezet worden.

Een derde druk doet veel tekst oplichten. Nu kan de intensiteit van de klok aangepast worden door aan de knop te draaien.

De vierde en volgende drukken doorloopt de diverse kleurschema.

4 Gele tekst.

5 Elk uur een andere kleur van de tekst.

6 Alle tekst in wit.

7 Alle tekst kan een eigen samengestelde kleur aannemen.

Deze eigen kleur kan worden gemaakt door in het menu van de klok, nadat een verbinding met Bluetooth of de PC is gelegd is, Prrggbb te tikken. De rr, gg en bb zijn de primaire kleuren rood, groen en blauw. Deze primaire kleur kan de waarde 00 – FF hebben. Dit is een hexadecimale waarde

Dus PFF0000 is knalrood en P0000FF knalblauw. Geel is PFFFF00. Rood en groen geeft geel.

Op het internet zijn de RGB-waarden voor een kleur te vinden. (color picker)

8 Eigen kleur, HET IS WAS veranderen van groen via geel naar rood.

HET verandert in een minuut en IS en WAS in een uur van groen naar rood

- 9 De regenboogkleuren worden in een klein uur doorlopen
- 10 Digitale display indien achter alle letters een LED is.

14 keer drukken reset alle waarden in de software naar standaard instellingen.

#### **Bluetooth of seriële verbinding met een kabel**

Maak verbinding met de klok. Met een USB-kabel aan de PC of met Bluetooth

Stuur de letter i van informatie over om het menu in beeld te krijgen

Instellingen kunnen aangepast worden met een letter vaak gevolgd door een waarde.

Tik dit in en druk op return of verzenden.

In het menu kan bijvoorbeeld Q0 tot en met Q6 ingevoerd worden voor de diverse kleurpaletten.

- Q0= Yellow colour
- Q1= Hourly colour
- Q2= All white
- Q3= All Own colour
- Q4= Own colour, HETISWAS changing
- Q5= Wheel colour
- Q6= Digital display

De instellingen worden permanent in het geheugen opgeslagen.

Met de optie R Reset in het menu worden de basisinstellingen teruggezet.

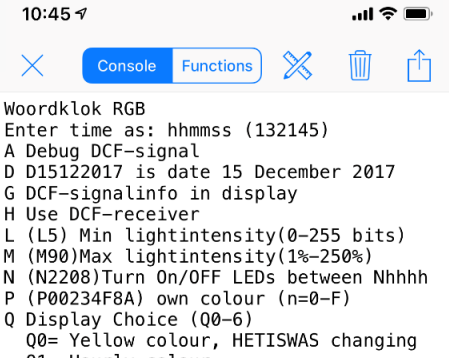

- 
- Q1= Hourly colour
- Q2= All white
- Q3= All Own colour 04= Own colour, HETISWAS changing
- Q5= Wheel colour
- Q6= Digital display
- I For this info
- R Reset to default settings
- S Self test
- X (X50) Demo mode. ms delay (0-9999)
- Ed Nieuwenhuys March 2021<br>Brightness Min: 5 bits Max:  $40%$
- LDR read Min: 0 bits Max: 409 bit

LEDs off between: 00 - 00 Display choice: 0<br>Software: Character\_Colour\_Clock\_V068<br>10:45:07 23-04-2021

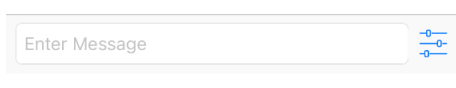

#### **Menu-opties**

Enter time as: hhmm (1321)or hhmmss (132145) Voer de tijd in als hhmmss. Bijvoorbeeld 051205 om 5 uur, 12 minuten en 5 seconden in de ochtend in te voeren

A Debug DCF-signal Met deze optie wordt de DCF77-ontvangst getoond. Druk weer A om te stoppen

@... 8336 37563 22% [1] 00:15:25 00-00-2000/0 F2 @... 8131 37018 21% [1] 00:35:26 00-00-2000/0 F2 @... 3886 36427 10% [0] 00:35:27 00-00-2000/0 F2 @M.. 4022 36498 11% [0] 00:35:28 00-00-2000/0 F2 @M.. 3749 36496 10% [0] 00:35:29 00-00-2000/0 F2 @MH. 3970 36427 10% [0] 16:35:56 28-08-2020/5 F2 @MH. 3818 36496 10% [0] 16:35:57 28-08-2020/5 F2 @MHY 3947 36496 10% [0] 16:35:58 28-08-2020/5 F2 @MHY 0 36457 0% [2] 16:35:59 28-08-2020/5 F2 DCF77 Lib OK --> 16:35 28-08-2020 @MHY 3672 34703 10% [0] 16:35:00 28-08-2020/5 F2 TIME & DATE OK --> 16:35 28-08-2020 @... 9733 37354 26% [1] 00:00:01 00-00-2000/0 F2 @... 4119 35355 11% [0] 00:00:02 00-00-2000/0 F2

@MHY in hoofdletters. Minuut, uur en jaar zijn goed gedecodeerd.

Als een letter klein is geprint dan is die tijdseenheid niet goed gedecodeerd.

Bijvoorbeeld @MhY. De uren zijn onjuist gedecodeerd

In de seconderegel: "@MHY 3947 36496 10% [0]" zijn 3947 positieve pulsen ontvangen van de 36496 getelde pulsen. 10% is positief wat overeenkomt met 0.1 seconde. Dit is een 0 bit

[0] 0 bit

[1] 1 bit

[2] is het 0 seconde signaal

[9] is een ontvangst waarvan de pulselengte buiten zijn grenzen valt.

Na 20 seconden komen de eerst bits van de tijdseenheid binnen. Na 58 seconden kan de tijd en datum berekend worden.

De tijd en datum zie je per seconde zich ontwikkelen.

Als alle controles goed zijn komt er een OK van de Arduino DCF77 routine (DCF77 Lib OK --> ) of van het eigen geschreven algoritme (TIME & DATE OK -->).

Na elke minuut volgt een regel met statistiek.

@MHY 0 26029 0% [2] 20:35:59 29-08-2020/6 F4

--> EdT:39 Ed:1026 Th:1416 Both:870 Valid:1572 Min:1738 OK:0 Lock:Y

Er zijn 1738 minuten verlopen en daarin zijn 1572 geldige tijd-datums gedecodeerd. 1416 zijn er door het Arduino DCF77-algoritme goed ontvangen, 1026 door de zelf geschreven routine. 870 daarvan zijn gelijktijdig goed gedecodeerd en van 39 wist de zelf geschreven routine nog een juiste tijd te ontcijferen.

De software schrijft alleen een geldige tijd naar de RTC als beide algoritmes tegelijk de zelfde tijd en datum ontvangen.

#### D D15122017 is date 15 December 2017

Voer de datum in als Dddmmyyyy.

G DCF-signal info in display

Dit heeft geen functie in deze klok. De ontvangst wordt altijd met de oranje LED op de Arduino Nano Every rechts naast de USB-aansluiting weergegeven

H Use DCF-receiver Zet de DCF-ontvanger uit. Door H weer in te voeren gaat de ontvanger weer aan.

 $-$ 

#### I Informatiemenu

```
Woordklok Noxx
Enter time as: hhmmss (132145)
A Debug DCF-signal
D D15122017 is date 15 December 2017
G DCF-signalinfo in display
H Use DCF-receiver
L (L5) Min light intensity(0-255 bits)
M (M90)Max light intensity(1-999)
N (N2208)Turn OFF LEDs between Nhhhh
P (P00234F8A) own colour (n=0-F)
Q Display Choice (Q0-6) Q=Choices)
I For this info
R Reset to default settings
S Self test
W Test LDR reading every second
X (X50) Demo mode. ms delay (0-9999)
Y (Y50) Slope lightintensity(1-250)
Ed Nieuwenhuys January 2022
```
Als er geen DCF-ontvanger in de klok aanwezig is dan zijn de menu ingangen A en H niet zichtbaar en worden de LDR-waarden per uur weergegeven. Als er wel een DCF-ontvanger aanwezig is wordt het aantal juist ontvangen DCF signalen/uur weergegeven.

------------------------------------------------ DCF reception per hour 00 01 02 03 04 05 06 07 08 09 10 11 060 058 060 055 055 056 044 045 060 059 059 057 055 056 044 045 060 059 059 057 060 055 055 056 ------------------------------------------------ Brightness Min: 5 bits Max: 999 bits Slope:100% LDR read Min: 7 bits Max: 640 bits Number of LEDs: 144 Palette: 2 LEDs off between: 00 - 00 Software: Character Colour Clock V076 17:01:49 10-01-2022

Dit is een weergave van de gemeten lichtsensor meetwaarden per uur van de laatste 24 uur.

------------------------------------------------ LDR average bits measured per hour 00 01 02 03 04 05 06 07 08 09 10 11 000 000 000 000 000 000 000 000 080 480 608 740 540 784 736 584 436 236 092 092 084 072 076 012

Brightness Min: 5 bits Max: 999 bits Slope:100% Dit zijn de drie ingestelde waarden waarmee de lichtsterkte van de LEDs wordt bepaald.

LDR read Min: 7 bits Max: 640 bits Dit zijn de laagste en hoogst gemeten waarde van de lichtsensor. Deze waarde wordt elke dag gereset.

Number of LEDs: 144 Palette: 2 Dit geeft aan hoeveel LEDs er in de klok aanwezig zijn. In dit voorbeeld een klok van 12x12 letters. Palette: 2 is de gekozen kleurenpalette gekozen met optie Q van het menu.

LEDs off between: 22 - 08 Met de optie N uit het menu kan de klok tussen bepaalde uren worden uitgezet. In dit voorbeeld zijn de LEDs tussen 22 uur en 8 uur uit.

#### Lnn (L5) Min light intensity ( 1-255 bits)

Voer de laagste lichtsterkte in bits in door L met een getal van maximaal 255. Bijvoorbeeld: L12

L5 in een redelijke waarde zodat de klok midden in de nacht niet te fel brandt

#### Mnn (M999) Max light intensity (1-999)

Met M en een waarde tussen 1 en 999 kan de maximale lichtsterkte worden ingesteld.

N (N2208)Turn OFF LEDs between Nhhhh

Met N en een waarde tussen 00 en 24 kan de verlichting van de klok worden uitgeschakeld. Bijvoorbeeld: N2208

Schakelt de klok tussen 22 uur en 8 uur uit.

O Display toggle On/Off

Zet de verlichting van de klok aan of uit.

#### Pnnnnnn (P234F8A) own colour (n=0-F)

Je kan een eigen kleur voor de verlichting instellen. Deze wordt als hexadecimale waarde ingevoerd.

De kleuren in de LED zijn RGB, rood, groen, blauw die een waarde tussen 00 en FF (=255) kunnen hebben. De volgorde is Prrggbb

 $PFF0000 = road$ 

 $POOOOFF = blauw$ 

 $POOFF00 = *area*$ 

P66CDAA = aquamarine

De klok dimt lichtsterkte door deze RGB-waarde te verkleinen. Bij de kleur aquamarine zal het rood (66) als eerste gaan verdwijnen als het donker wordt. De minimale lichtsterkte, ingesteld met de optie Lnn, kan dit kleurverlies voorkomen.

Qn Display Choice (Q0-6)

Q0= Gele kleur HET IS WAS verkleurt van groen naar rood

In de viertalenklok heeft elke taal een eigen kleur

- Q1= Per uur een kleur
- Q2= Alles wit
- Q3= Eigen kleur
- Q4= Eigen kleur HET IS WAS verkleurt van groen naar rood

Q5= Wheel kleur. Regenboogkleuren per uur

Q6= Digitale display als speciale uitvoering van de klok

Kies het gewenste kleurschema met Q0 – Q6

I For this info

Print het menu door I in te voeren

R Reset to default settings

Voer R in als je de klok ontregeld hebt.

S for Self test

Alle LEDs laten een spektakel zien.

De S weer om te stoppen. Dit kan even duren omdat de zelftest ongeveer een minuut duurt

T Thhmmss is time (T091200)

Voer de tijd in als Thhmmss.

Bijvoorbeeld T051205 om 5 uur, 12 minuten en 5 seconden in de ochtend in te voeren.

W Test LDR reading every second Voer W in om elke seconde de uitlezing van de LDR te kunnen volgen.

X (X50) Demo mode. ms delay (0-9999) Start een demo mode waarbij een minuut .. milliseconde duurt.

Y (Y50) Slope light intensity(1-250)

Stel in hoe snel de LEDs feller gaan branden bepaald door de ingevallen hoeveelheid licht op de lichtsensor LDR.

Xnn (X50) Demo mode. nn=milliseconden delay (0-9999)

Door X en een waarde in te voeren gaat de klok snel in de tijd vooruit. De waarde is het aantal milliseconden die een minuut duurt op de klok. Druk X weer in om te stoppen.

Y (Y50) Slope light intensity (1-250)

Voer Y met een waarde tussen de 1 en 250 in. De waarde bepaalt hoe snel de lichtsterkte toeneemt,

Met de optie L, M en Y wordt de lichtsterktebeleving van de klok bepaald.

#### **DCF77-ontvanger**

De klok kan een DCF-77 atoomkloktijdontvanger hebben.

Bij deze klok met kleuren-LEDs moet de ferrietantenne minimaal 10 cm van de LEDs worden gehangen! Een slechte voeding stoort de ontvangst. Vervang de voeding als de ontvangst onregelmatig is of trek voedingen van andere apparaten die op het zelfde stopcontact zijn aangesloten los. De ontvangst van het signaal kan gezien worden aan de LED op het print board. Een LED knippert per seconde de andere is de DCF-ontvangst. Deze moet ook regelmatig per 0.1-0.2 seconde aangaan.

In de software zijn twee methodes beschikbaar die het tijdsignaal decoderen. De eerste is de standaard DCF77 library-routine van het Arduino-platform De tweede is een zelf geschreven methode. Door beide methodes te combineren wordt de tijd sneller en vaker goed ontvangen.

De ontvangstmethode(n) wordt gedefinieerd in het programma.<br>126

 $126$ // Use the Arduino DCF77 library with interrupts. Turning DCF77 off saves 4K bytes 127 #define DCFMOD 128 #define DCFTINY // Use the Tiny DCF algorithm in this program. Turning DCFtiny off saves 5K bytes  $#$ endif

De ontvangst is te volgen door in het menu de optie A te kiezen. (als de #define DCFTINY optie niet is uitgezet in het programma.) Elke seconde wordt dan een regel geprint

@mH. 1606 13332 12% [0] 12:55:57 23-04-2021/5 F52 OK:0 @mHY 1158 13332 8% [0] 12:55:58 23-04-2021/5 F52 OK:0 @mHY 0 13333 0% [2] 12:55:59 23-04-2021/5 F52 OK:0

@MHY is minuut uur jaar. Als de letter klein is dan is de decodering hier van niet optimaal,

Daarna volgt het aantal ontvangen hoge pulsen gevolgd door het totaal aantal metingen. Daarna volgt het percentage positieve pulsen. Een 0 bit is een korte hoge pulse van rond de 10% (100 msec) en een 1 bit is een hoge pulse van ronde de 20% (200 msec lang).

Dan volgt de tijd en datum/weekdag tot zover gedecodeerd. Je ziet per seconde zich de tijd en datum ontwikkelen.

F is het aantal fout ontvangen secondemetingen.

@MHY 1370 13316 10% [0] 12:56:58 23-04-2021/5 F53 OK:0

@MHY 0 13348 0% [2] 12:56:59 23-04-2021/5 F53 OK:1

Als de tijd goed ontvangen is dan zijn de MHY in hoofdletter en wordt OK:1 De volgende regel wordt geprint

--> EdT:24 Ed:54 Th:25 EdW:0 ThW:0 Both:15 Valid:65 Min:158 Lock:Y Ed is de statistiek van de zelf geschreven methode en Th die van Arduino EdT is de teller van de goed ontvangen tijden

Ed: en Th: zijn de goed ontvangen tijden én datums

EdW:0 ThW:0 : zijn de goed door gegeven tijden en datums. Dit zou 0 moeten zijn maar heel af en toe geven de methoden toch een tijd door waarmee de tijd verzet zou worden.

Als beide methoden aangezet zijn zal de tijd niet aangepast worden.

Both:15 Goed ontvangen tijden en datum op het zelfde moment.

Valid:65 Totaal goed ontvangen tijden en datum.

Min:158 totaal aantal minute dat de klok aanstaat.

Daarna volgt hoe vaak de zelf geschreven decoder (Ed) en die van de Arduino (Th) de tijd goed hebben ontvangen.

Als laatste het aantal minuten dat de klok aanstaat.

Lock:Y Als Lock is Y dan is in principe de tijd niet te veranderen. Eens per uur gaat de Lock naar N.

In deze versie wordt lock niet gebruikt en wordt de tijd aangepast als deze meer dan 2 seconden verschilt. Als beide methoden een goede tijd ontvangen dan gaat Lock weer naar Y.

Op de Arduino knippert rechts van de USB aansluiting een oranje LED die het positieve signaal weergeeft. Als je goed kijkt zie je het verschil tussen 0.1 en 0.2 seconde (10% en 20%); de 0 en de 1.

Als het lampje onregelmatig knippert is de ontvangst niet perfect.

De DCF77-ontvanger dient voor een goede ontvangst dwars op de zender in Mainflingen, Duitsland, georiënteerd te worden. Dat is grofweg als de zijkanten van de DCF-ontvanger naar west en oost wijzen.

#### **Installatie en uploaden van de software**

In de Arduino-folder staat een folder libraries. Kopieer uit de zip de folders in deze libraries folder

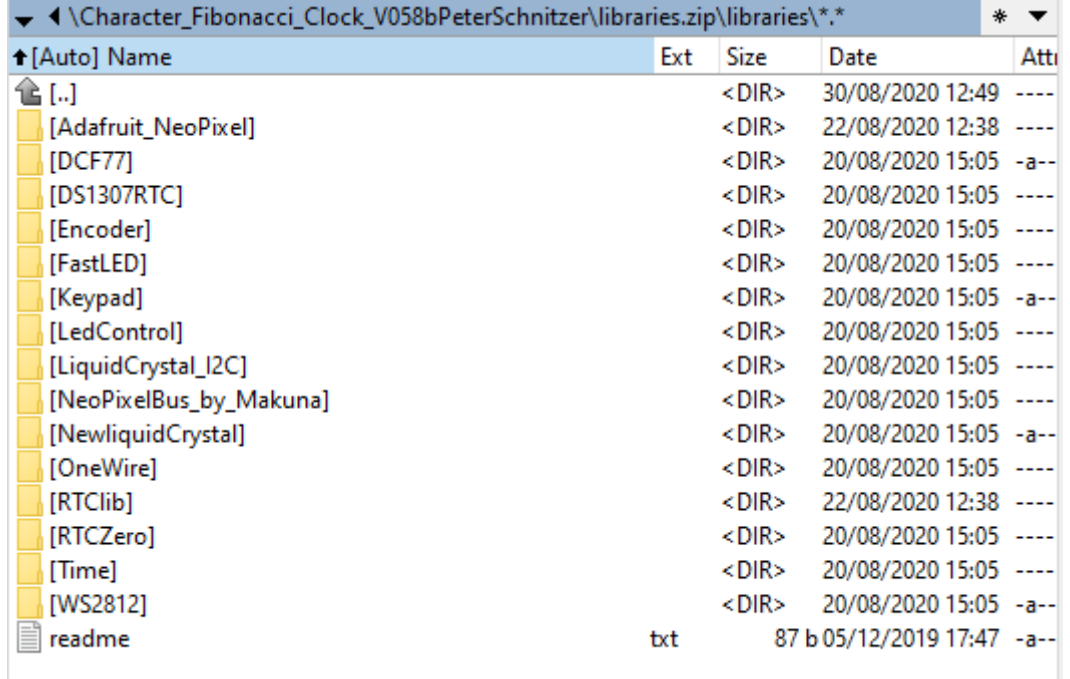

Open in Tools -? Board -> Boards manager

Character\_Fibonacci\_Clock\_V058bPeterSchnitzer | Arduino 1.8.13

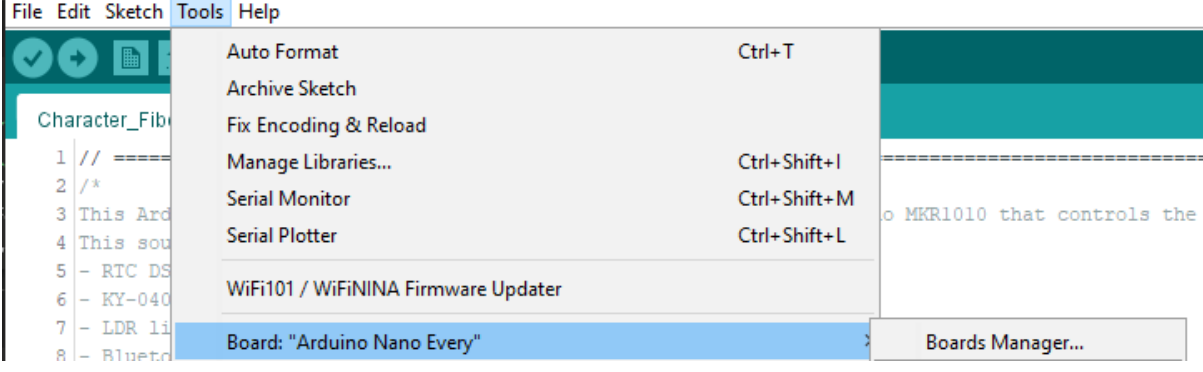

Installeer Arduino megaAVR Boards in de board manager van de Arduino IDE.

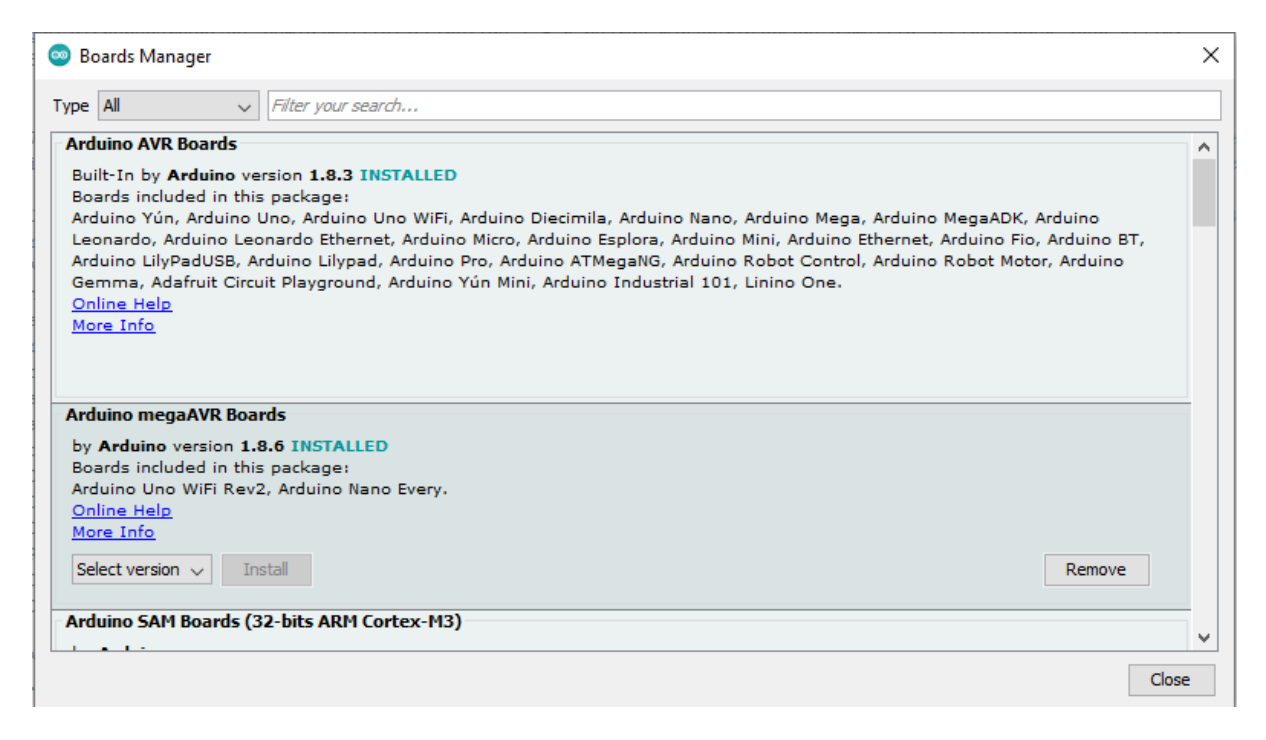

#### Daarna kan de Arduino Nano Every gekozen worden.

File Edit Sketch Tools Help

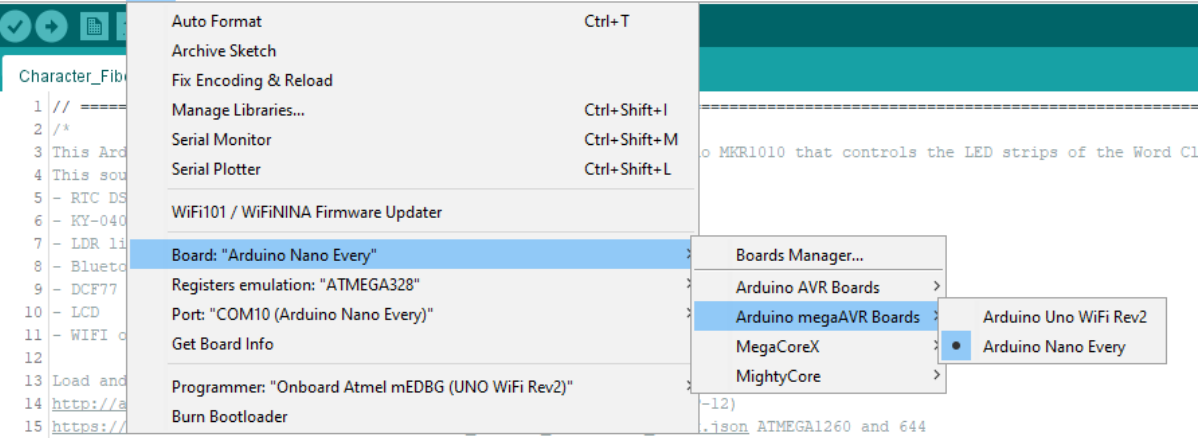

#### Druk op "V" links boven in de IDE om te compileren Zie je dit?

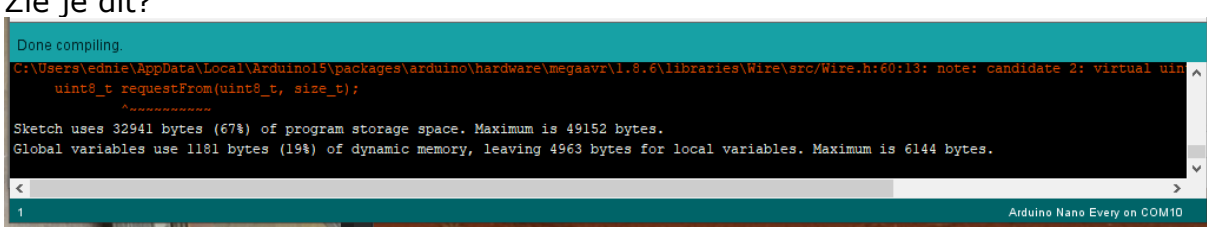

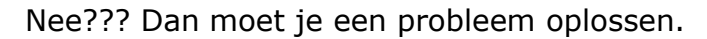

Zo ja Kies de COM-poort van de Every (bij mij COM10) Druk -> om te uploaden Druk serial monitor.

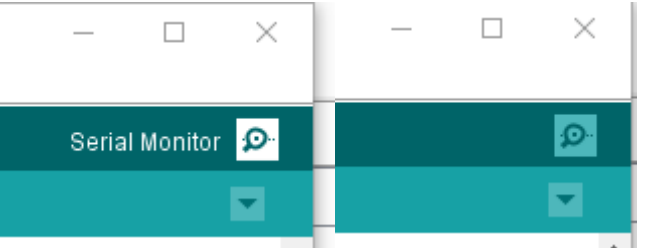

Het de Arduino IDE voor Windows 10/11, het programma en de benodigde libraries zijn in het Word document opgenomen.

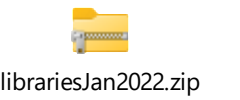

**Processing** 

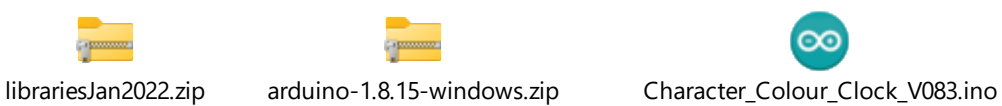

Ed Nieuwenhuys [ednieuw@xs4all.nl](mailto:ednieuw@xs4all.nl) <https://github.com/ednieuw> +31 (0)6 236 10 994